# SanDisk Sansa Fuze

## Audible User Guide

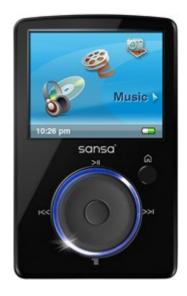

### System Requirements:

| 0 | Windows Operating<br>System(s): | Windows XP & Vista | 0 | AudibleManager Version:          | 5 and above |
|---|---------------------------------|--------------------|---|----------------------------------|-------------|
| 0 | Mac Operating System(s):        | N/A                | 0 | Windows Media Player<br>Version: | 11          |

### Audible Features:

| 0 | Audible Formats Supported: | (Enhanced Audio<br>support with firmware<br>versions 2.01.06 and<br>above only) | 0 | Section Navigation:      | Yes |
|---|----------------------------|---------------------------------------------------------------------------------|---|--------------------------|-----|
| 0 | Bookmarking:               | No                                                                              | 0 | Variable Playback Speed: | Yes |

## Device Layout:

| 1  | 1<br>2<br>3<br>4<br>Play/Pause | Image: Sanso       Image: Sanso       Image: Sanso |  |  |
|----|--------------------------------|----------------------------------------------------------------------------------------------------|--|--|
| 2  | Left/Previous/Rewind           | <ul> <li>Navigates back a screen</li> <li>On Play Only – press and hold for Rewind</li> </ul>                                                                                                    |  |  |
| 3  | microSD Card Slot              | Insert microSD/microSDHC card here                                                                                                    |  |  |
| 4  | MIC                            | Built-in microphone (internal)                                                                                                    |  |  |
| 5  | Thumbwheel                     | <ul> <li>List view – Navigates Up and Down</li> <li>Volume Control</li> <li>Brightness Control</li> <li>Rating</li> </ul>                                                                                                    |  |  |
| 6  | Sansa Dock Connector           | Connect Sansa cable here                                                                                                    |  |  |
| 7  | Submenu/Options                | Quick Access to contextual Option List                                                                                                    |  |  |
|    |                                | Insert headphone here                                                                                                    |  |  |
| 9  | Select Button                  | <ul> <li>Press to make a selection</li> <li>Press and Hold to add to Music or Photo Go List</li> </ul>                                                                                                    |  |  |
| 10 | Right/Forward                  | <ul> <li>Navigates forward a screen</li> <li>Press for next track</li> <li>On Play Only – press and hold for Fast Forward</li> </ul>                                                                                                    |  |  |
| 11 | Home/Menu                      | <ul> <li>Return to the Main Menu</li> <li>Return back to the play screen</li> </ul>                                                                                                    |  |  |
| 12 | Display Screen                 | Displays the status of the Sansa player                                                                                                    |  |  |
| 13 | Power Switch                   | <ul> <li>Slide up to turn on the player</li> <li>Slide up and hold for 2 seconds to turn off the player</li> <li>Slide up and hold for 10 seconds to reset your player</li> </ul>                                                                                                    |  |  |
| 14 | Hold/Lock Indicator            | Factory sets to locked position (shows orange color). Slide<br>to center position for controls. When locked, all controls are<br>disabled to prevent accidental activation of controls.                                                                                                    |  |  |

### How To's:

#### **<u>Playback</u>** - How do I locate and play Audible content on my device?

- **Step 1.** From the **Main Menu**, scroll to, and select **Music**.
- **Step 2.** Scroll to and select **Audiobooks.**
- **Step 3.** From the list of **Audiobooks**, scroll to the desired title, and press the **Select** button to begin playing the title.

#### **<u>Rewind/Fast-Forward</u>** - How do I rewind or fast-forward an Audible book?

#### **Rewind**

**Step 1.** While the title is playing, press and hold the **Rewind** button.

#### Fast-Forward

**Step 1.** While the title is playing, press and hold the **Forward** button.

**Section Navigation** - How do I navigate through sections within an Audible book?

- **Step 1.** While the title is playing, press the **Down/Submenu** button.
- **Step 2.** Scroll to **Ch. Mode** and press the **Center** button.
- **Step 3.** Use the scroll wheel to toggle **Ch. Mode** on and press the **Center** button to make the change.
- **Step 4.** Use the **Rewind** and **Forward** buttons to navigate by sections.

#### **<u>Change Playback Speed</u>** - How do I change the playback speed of Audible content?

- **Step 1.** While the title is playing, press the **Down/Submenu** button.
- **Step 2.** Scroll to **Speed** and press the **Center** button.
- **Step 3.** Use the scroll wheel to toggle between **Slow**, **Normal**, or **Fast**, and press the **Center** button to make the change.